# **Artikeldaten importieren**

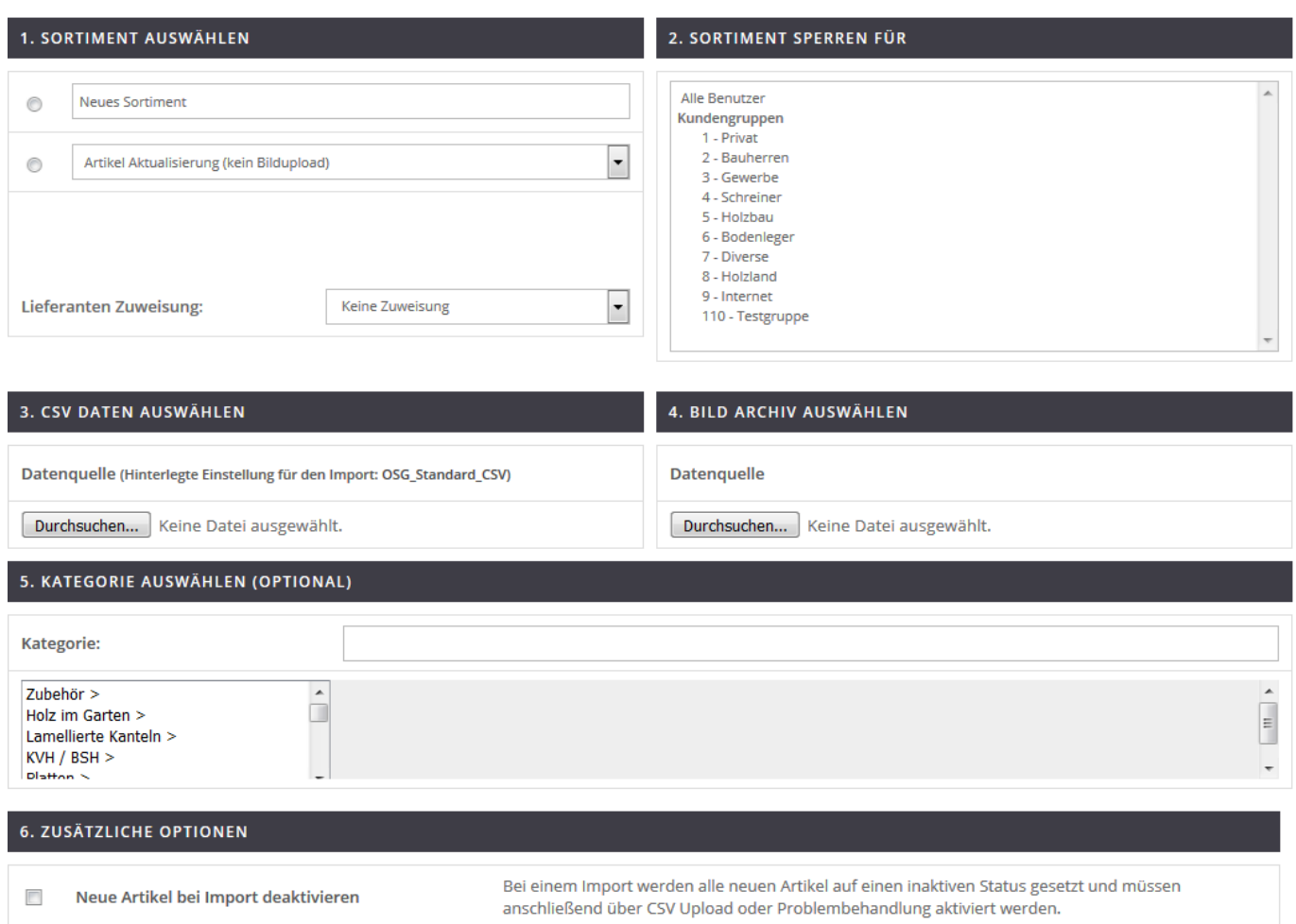

Zuerst legen Sie fest, ob die zu importieren Artikel zu einem bereits bestehenden Sortiment hinzugefügt werden oder ob die neuen Artikeldaten ein neues Sortiment darstellen.

Die Sprache des Sortiments wird von Ihnen festgelegt, ebenso - ob das Sortiment für bestimmte Benutzergruppen gesperrt wird. Zuletzt können Sie die CSV-Datei auswählen, die sich auch in einem ZIP befinden darf und eine ZIP-Datei mit den Bilddaten dürfen Sie an dieser Stelle auch hochladen.

## **Artikeldaten Einstellungen**

#### EINSTELLUNGEN FÜR ARTIKELDATEN IM CSV FORMAT

Sie können CSV Daten nach Vorgaben einstellen. Jedes Datenfeld kann mit einer Spalte in der CSV Datei verknüpft werden. Geben Sie zu den Datenfeldern die entsprechende Spalte in Ihrer CSV Datei an

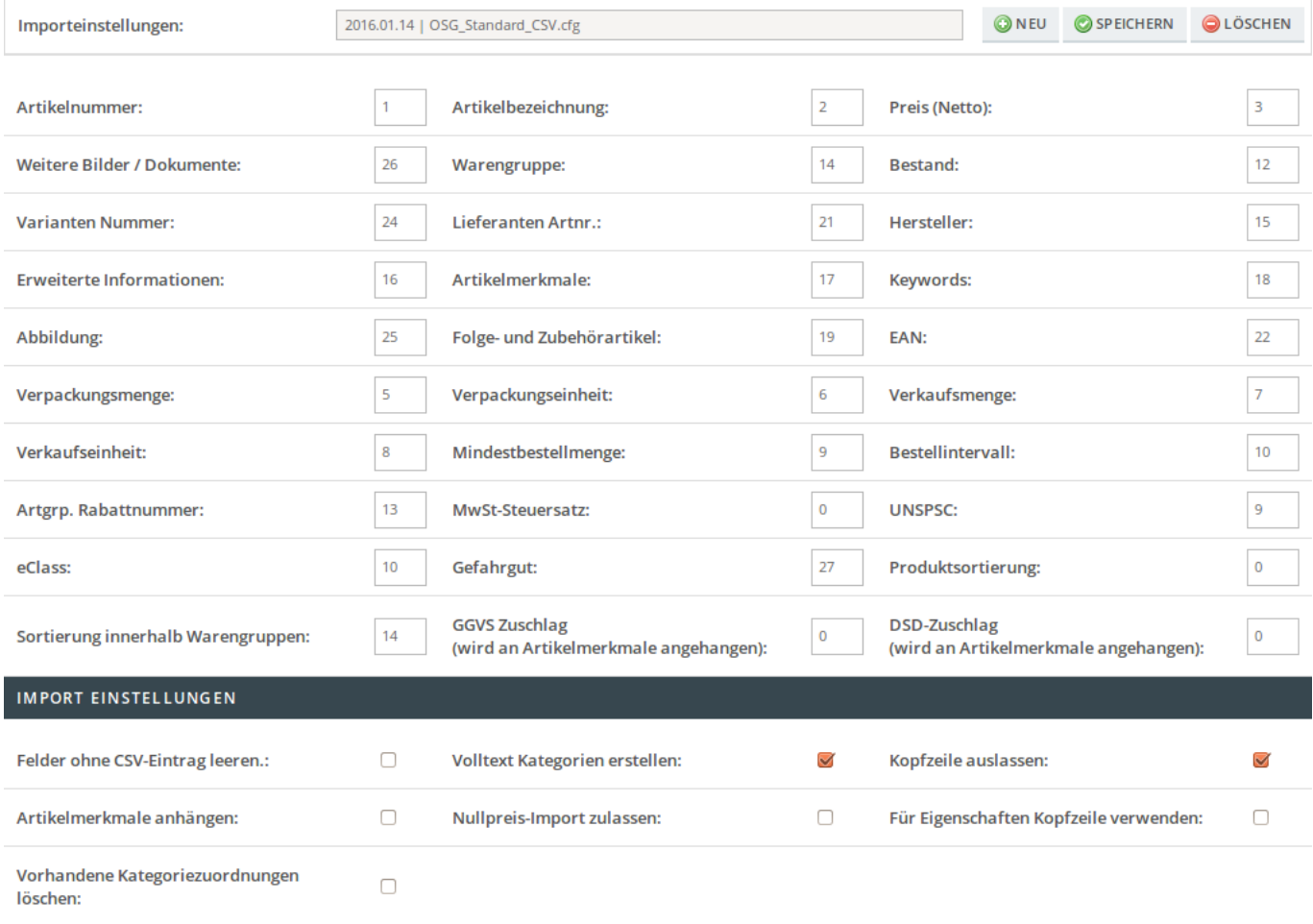

#### SPEICHERN

Jede CSV ist anders, daher erlaubt OSGTrade Ihnen, verschiedene Importeinstellungen für Artikel zu hinterlegen. Ähnlich den Kundendateneinstellungen können Sie im oberen Bereich des Setup-Formulares einstellen, welche Tabellenspalte welchen Wert enthält.

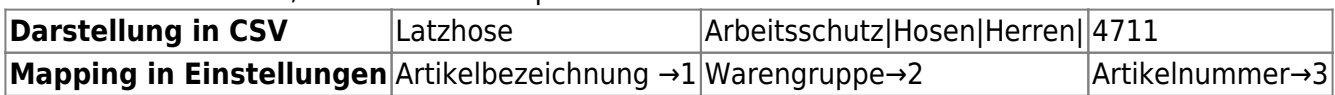

### **Besonderheit bei Sortierung innerhalb Warengruppen**

Wenn eine Sortierung innerhalb Warengruppen importiert wird ist unbedingt darauf zu achten, dass auch eine Warengruppenangabe mit importiert wird. Ein Artikel kann ich in mehreren Warengruppen befinden, weswegen dies für die Zuordnung zwingen erforderlich ist.

### **Besondere Importeinstellungen**

Im unteren Bereich sind besondere Einstellungen hinterlegt:

- Felder ohne CSV-Eintrag leeren: Falls der Datensatz bereits existiert, das CSV-Feld aber leer ist, wird die entsprechende Spalte geleert.
- Volltextkategorien erstellen: In dem Beispiel wird mit Volltext-Kategorien gearbeitet. Diese

Warengruppen sind mit einem Pipe-Zeichen "I" voneinander getrennt. Beim Import-Vorgang erstellt OSGTrade aufgrund dieser Pipe-getrennten Texte eine Baumstruktur und vergibt für jeden Eintrag eine ID-Nummer. Beim Updaten von Artikeldaten können Sie auch die ID verwenden, um Speicherplatz zu sparen.

- Artikelmerkmale anhängen: Normalerweise werden die Merkmale eines Artikels beim Import überschrieben. Sobald diese Checkbox gesetzt wird, hängt OSGTrade die Eigenschaften dran. Beachten Sie bitte, dass es hier zu Dubletten kommen kann, falls Merkmale schon existieren. Bei Artikeleigenschaften gibt es sogenannte [SYS-Felder](https://doku.osgtrade.de/doku.php?id=lexikon:sysfelder).
- Nullpreis-Import zulassen: Sie können die Preise aus dem Shop mit dieser Checkbox optional entfernen. CSV-Feld leer bedeutet dann: Preis wird auf 0 gesetzt.
- Vorhandene Kategoriezuordnungen löschen: Wenn der Artikel bereits in einer oder mehreren Warengruppen aufgehängt ist, wird diese Zuordnung entfernt und die neue Zuordnung als einzig gültige Zuordnung festgelegt.
- Kopfzeile auslassen: In der Regel enthält Ihre CSV in der ersten Zeile die Feldüberschriften. Diese Checkbox umgeht diese Überschriften
- Für Eigenschaften Kopfzeile verwenden: Die CSV-Überschriften heißen so wie die Felder in OSGTrade? Dann müssen Sie kein Mapping festlegen sondern OSGTrade übernimmt das Mapping für Sie **PEIX Me!**

# **Import von Mediadaten**

Beim Import von weiteren Produktbildern muss der jeweilige Typ des Bildes im Namen der Datei und in der CSV spezifiziert sein. Falls es sich um zusätzliche Produktbilder oder PDF-Dokumente handelt, müssen diese nicht speziell markiert werden. Zusätzlich muss die Dateiendung angegeben sein.

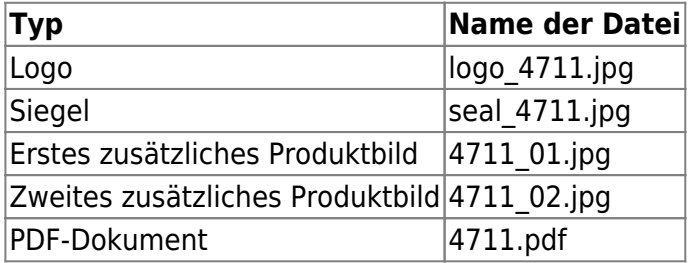

Der eigentliche Dateiname (Hier im Beispiel "4711") ist mit Ausnahme der Kennzeichnung für Logos (logo\_) und Siegel (seal\_) frei wählbar. Einzige Bedingung ist hier, dass kein Leerzeichen darin enthalten ist.

In der CSV-Datei müssen die einzelnen Bilder mit einem | voneinander getrennt werden. Hier würde das Feld also so aussehen:

logo\_4711.jpg|seal\_4711.jpg|4711\_01.jpg|4711\_02.jpg|4711.pdf